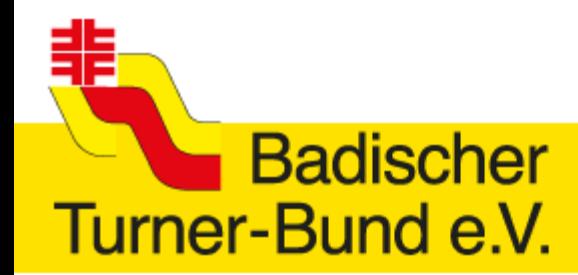

#### Turnen **Ifal** lt. Ligalehrgang 2019

### Ligasaison 2019 - Bezirksliga und Bezirksklasse -

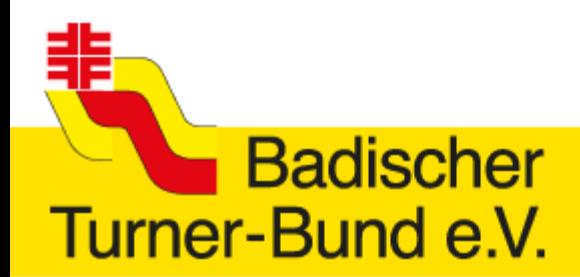

## Wettkampf-EDV

• Vor Anwendung des Wettkampfbogens damit vertraut machen – insb. die anwendenden Helfer

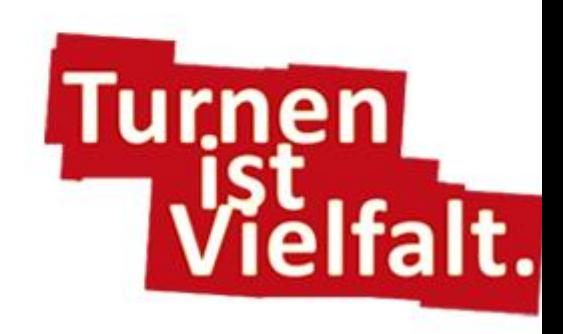

- Checkliste und genaue Anleitung beachten
- **→ Nur bei korrekt ausgefüllten Bögen,** können Ergebnisse reibungslos veröffentlicht werden
- Kabel und Drucker

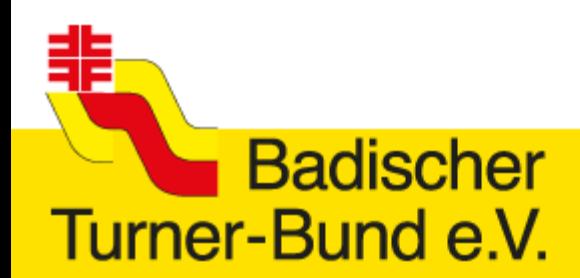

### Reminder - Unterlagen

- BTB-Homepage
	- Ligainformationen und –unterlagen auf BTB-Homepage direkt: [https://www.badischer](https://www.badischer-turner-bund.de/turnsport/geraetturnen/btb-ligen-frauen/)[turner-bund.de/turnsport/geraetturnen/btb-ligen-frauen/](https://www.badischer-turner-bund.de/turnsport/geraetturnen/btb-ligen-frauen/)
	- Tabellenstände und Ergebnisse Hochladen auf separater (verlinkter) Seite
	- *Erst zur richtigen Liga scrollen!*
- Alle Vereinsnamen lt. Gymnet-Meldung

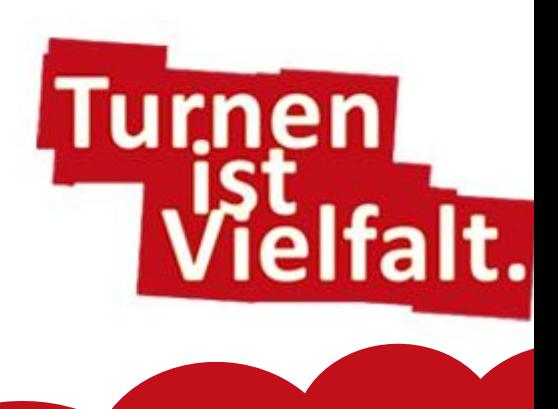

- Wetkampfbogen
- **Athletendatei**
- Wettkampfbestimmunge
- **Ligaordnung**
- Ergänzende Unterlagen

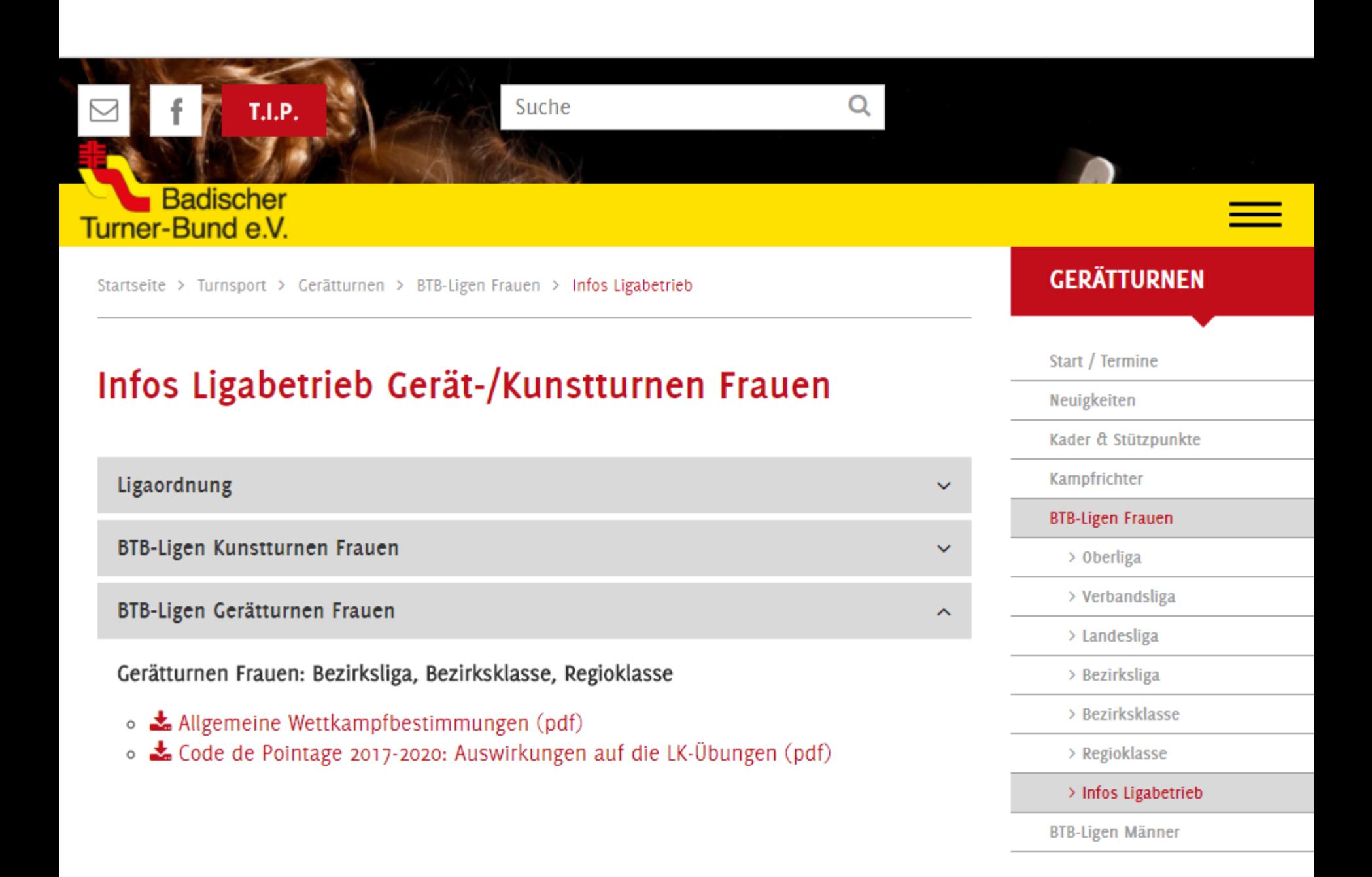

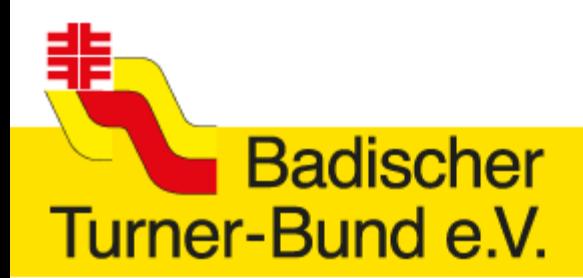

## Anleitung WK-Bogen

• Dateien downloaden und zusammen in einem Ordner speichern

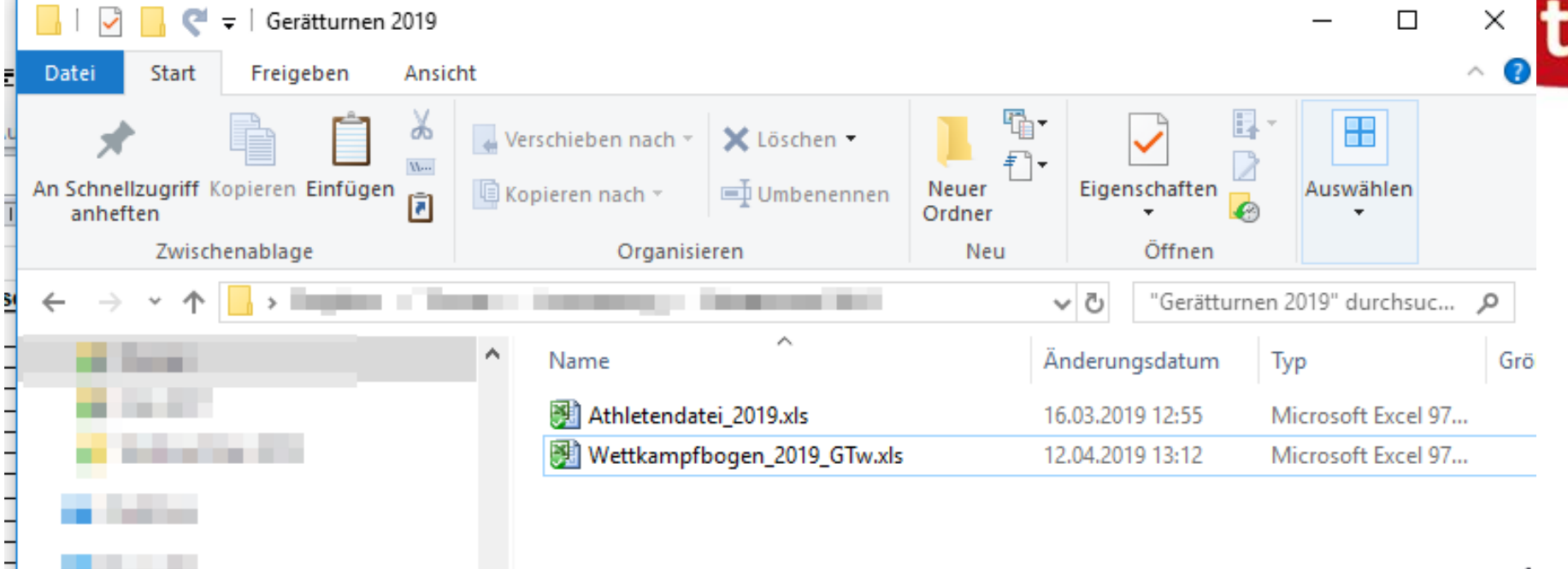

. . .

Turnen

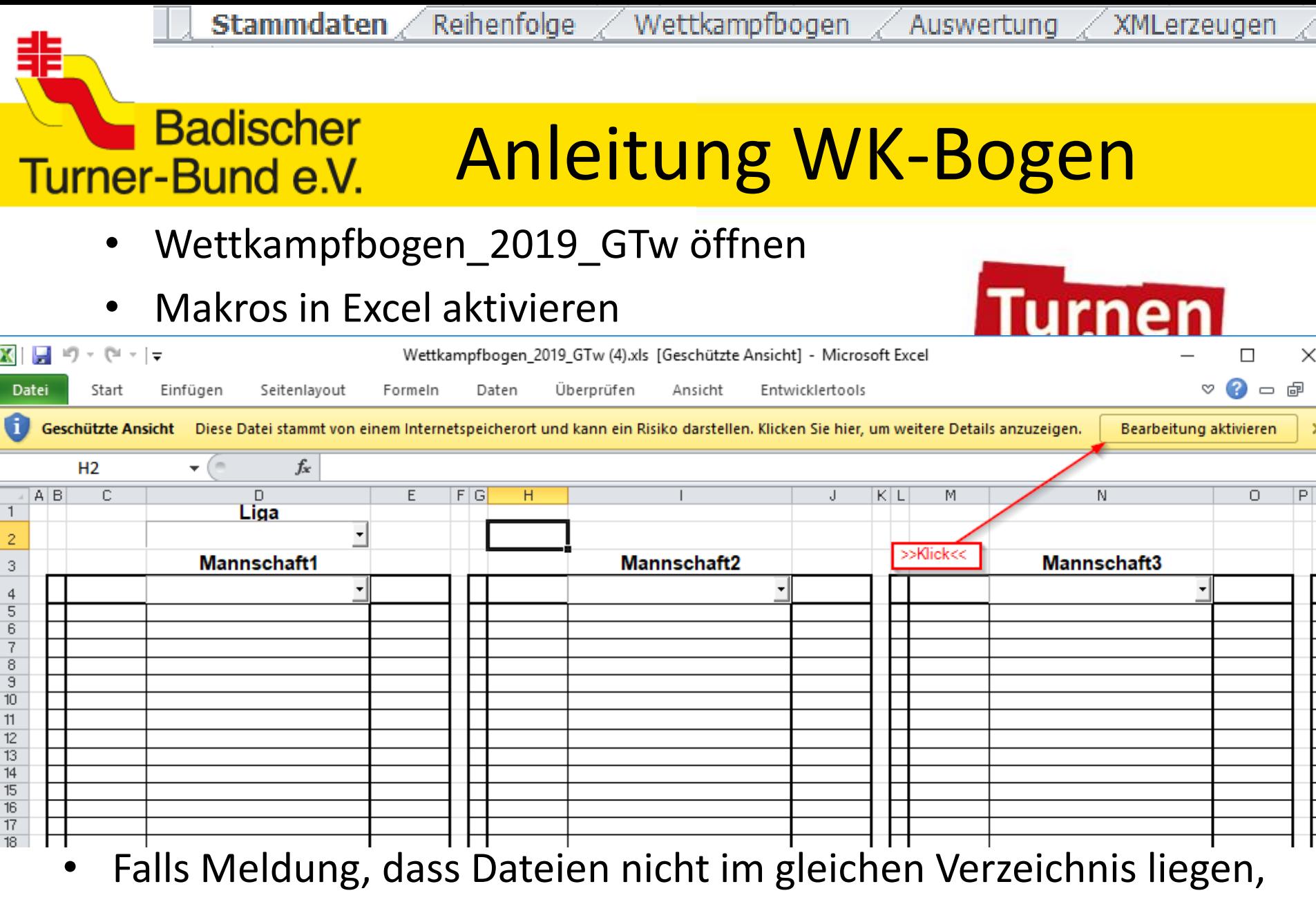

### Name der Athletendatei prüfen

**Stammdaten** Reihenfolge

Wettkampfbogen

XMLerzeugen Auswertung

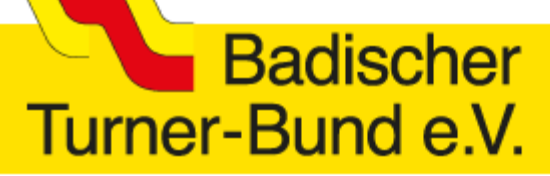

## Anleitung WK-Bogen

### • Wettkampfdaten ausfüllen

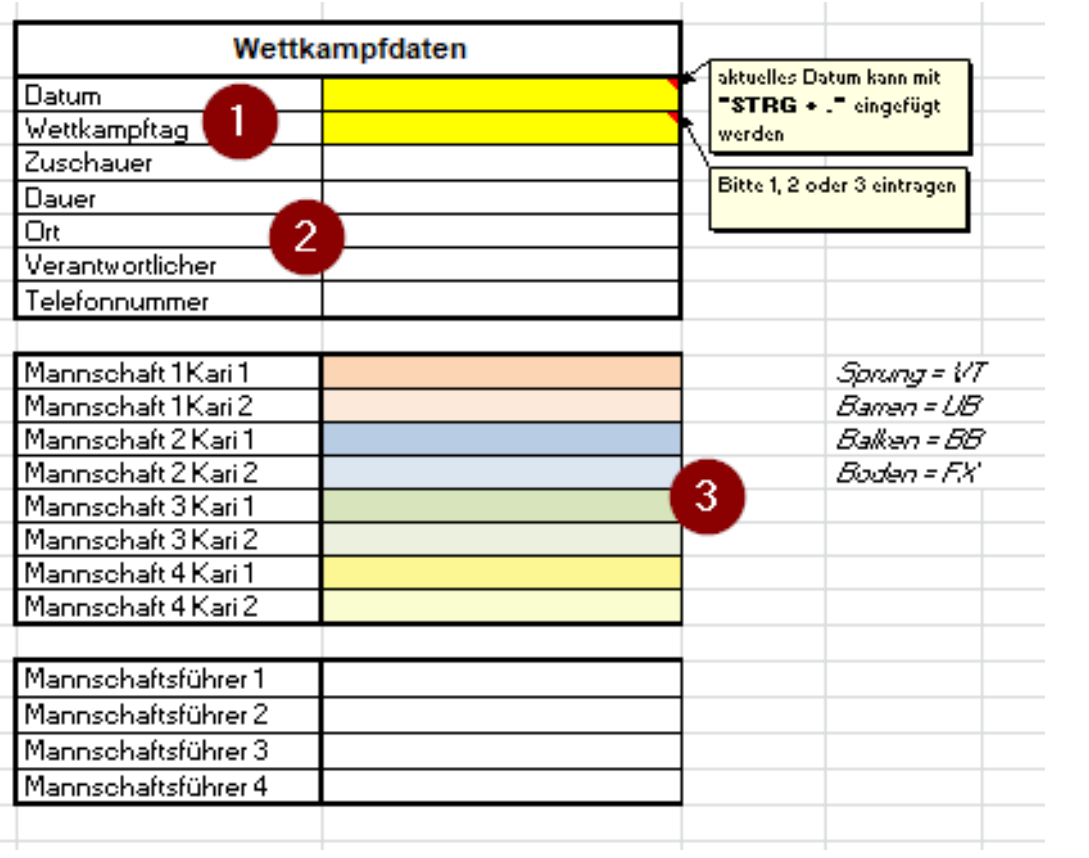

**1. Wettkampftag** muss unbedingt mit der **Begegnungsübersicht** übereinstimmen

- 2. Zuschauer und Dauer sind erst nach dem WK erforderlich
- 3. Namen können jederzeit eingetragen werden

**Stammdaten** Reihenfolge Wettkampfbogen

Auswertung XMLerzeugen

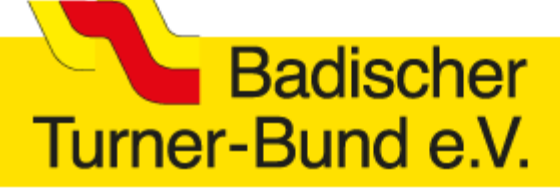

# Anleitung WK-Bogen

Liga, Vereine und Turnerinnen festlegen

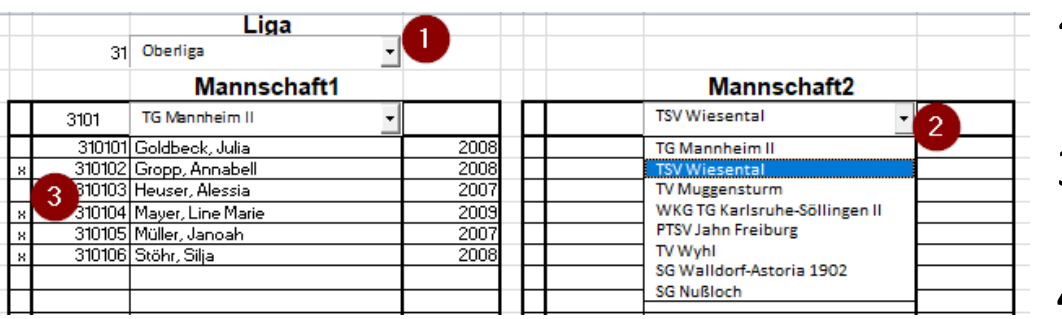

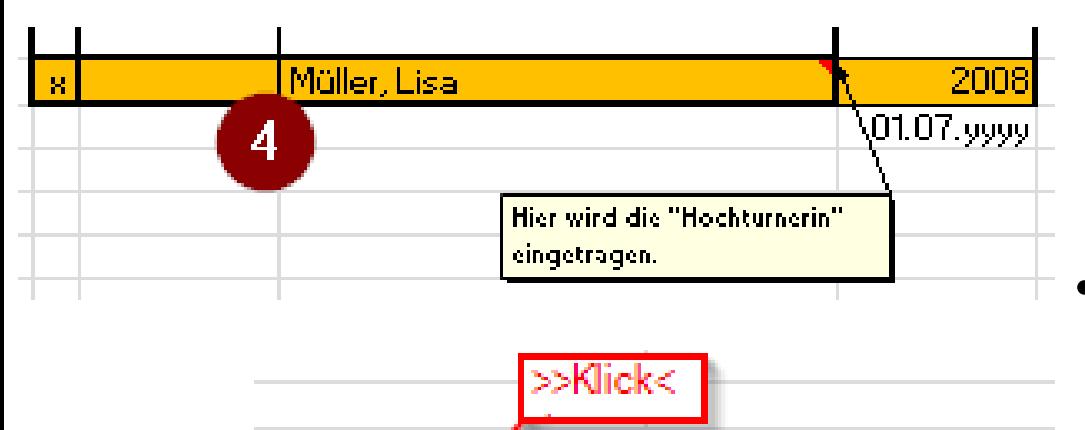

Daten in Wettkampfbogen übernehmen

- 1. Liga wählen
- 2. Verein wählen (in richtiger Reihenfolge lt. Begegnungsübersicht)

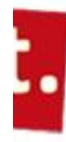

- 3. Turnerinnen (max. 8) mit x markieren
- 4. Hochturnerin eintragen
	- **Keine Startnummer** (!)
	- Name, Vorname
	- Geburtstag optional
	- "x" nicht vergessen
	- Mit "**Daten…übernehmen**" Eingabe der Stammdaten abschließen

Auswertung XMLerzeugen

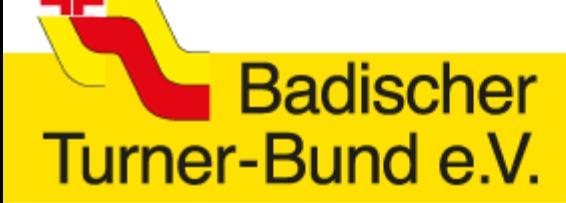

### Anleitung WK-Bogen

Wettkampfbogen

• Reihenfolge festlegen

Stammdaten

**Reihenfolge** 

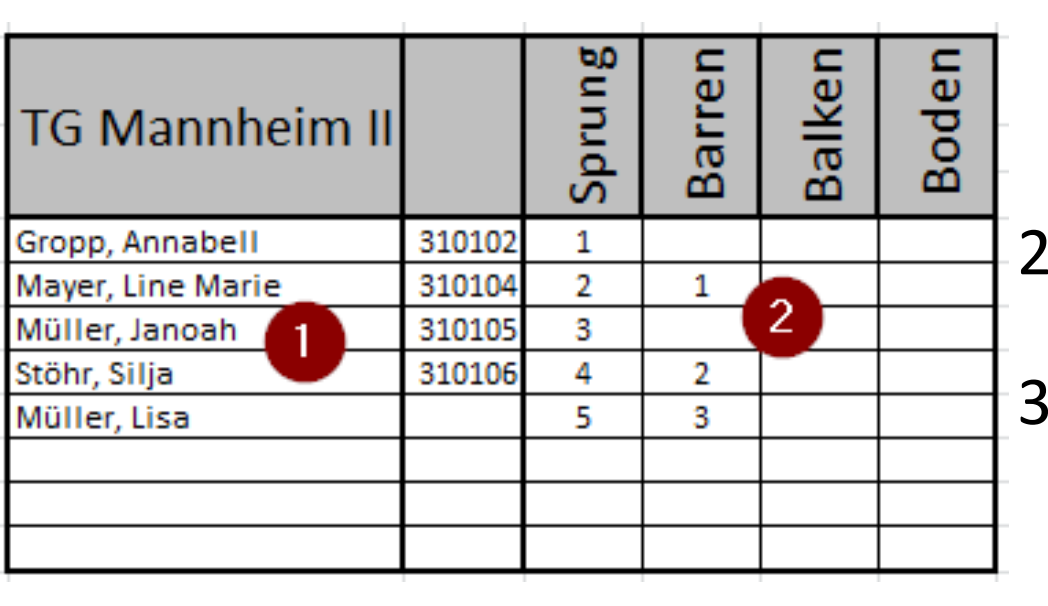

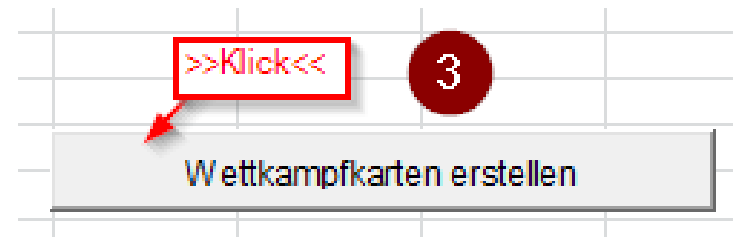

- 1. Alle gewählten Turnerinnen werden automatisch übernommen
- 2. Startplatz (1-5) pro Spalte eintragen
- 3. Mit "Wettkampfkarten erstellen" werden 4 neue Sheets sichtbar -> können als Wettkampfkarten gedruckt werden

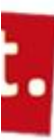

# Anleitung WK-Bogen

**Wettkampfbogen** 

• Turnerinnen mit x werden alle automatisch übernommen (keine manuellen Eingaben!)

Reihenfolge

• Wertungen eintragen

Stammdaten

Turner-Bund e.V.

**Badischer** 

非

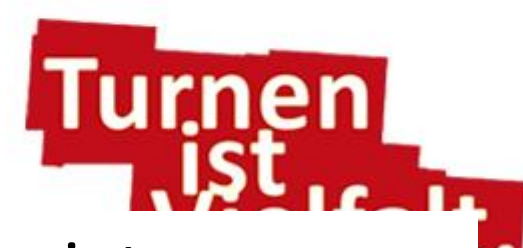

XMLerzeugen

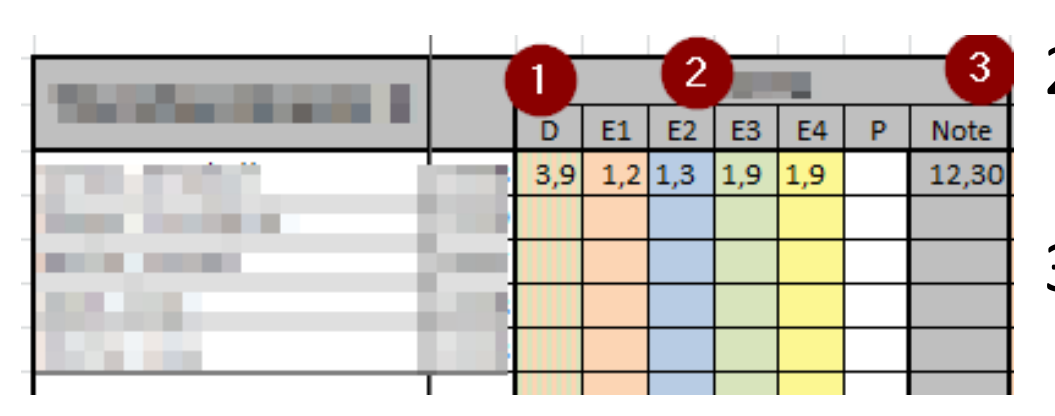

1. D-Wert eintragen

Auswertung

- 2. Für E1 E4 Abzüge eintragen
- 3. Automatisch berechnete Endnote (im schreibgeschützten Feld)

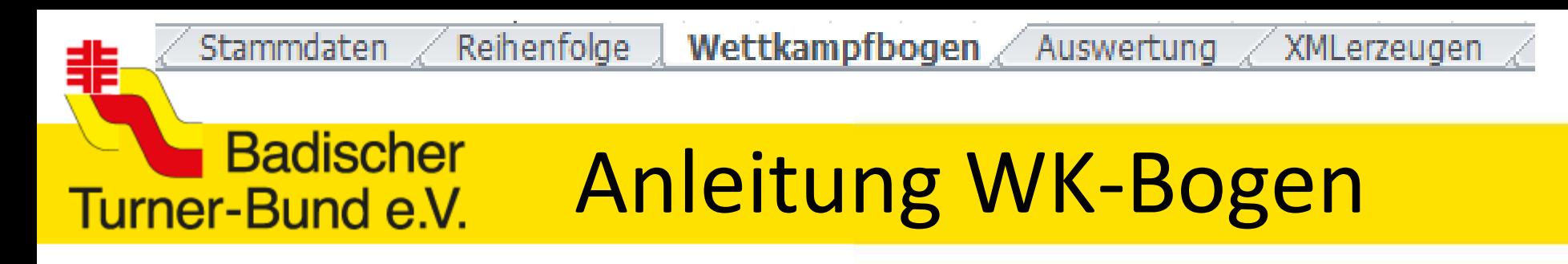

• Wettkampf auswerten

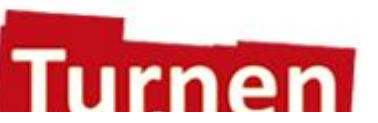

- Nach Abschluss des Wettkampfes (letzte Wertung eingetragen) erhalten je ein Mannschaftsvertreter die Möglichkeit Wertungen zu prüfen
	- Korrektheit der D-Note
	- Validierung der Punkte
- Mit "WK auswerten" wird Siegerliste erzeugt

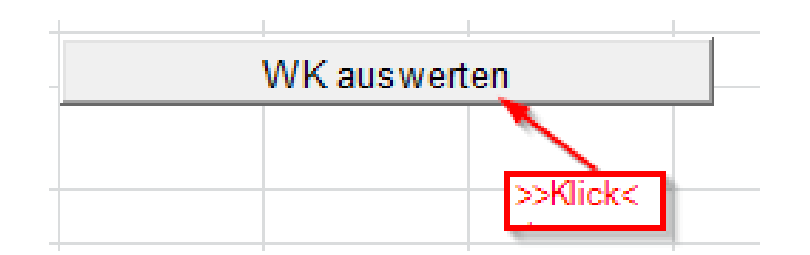

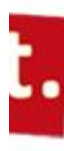

Stammdaten Wettkampfbogen **Auswertung** Reihenfolge

XMLerzeugen

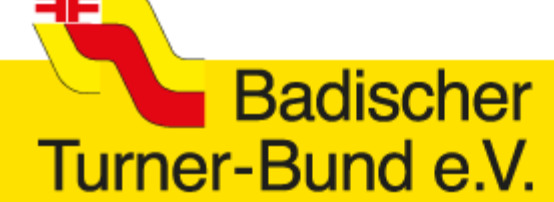

### Anleitung WK-Bogen

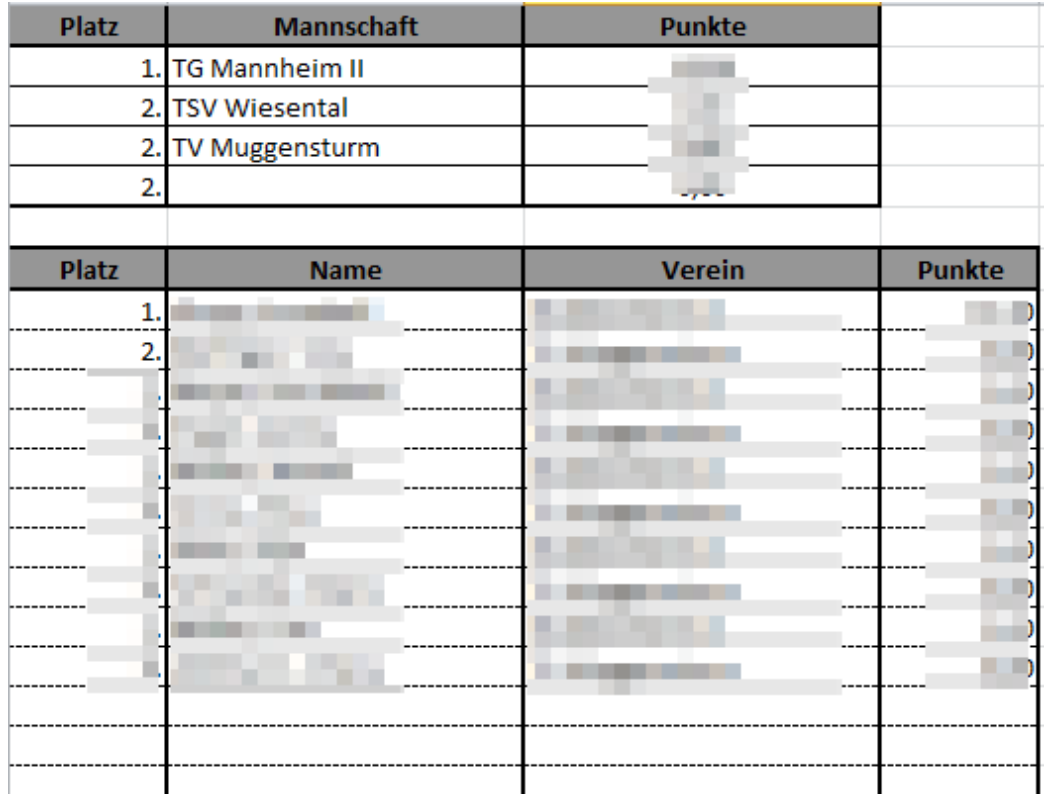

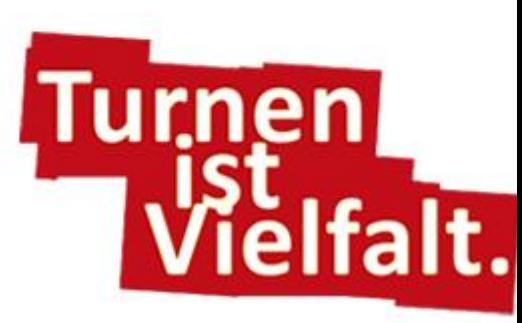

• Im Sheet Auswertung sind das Mannschaftsergebnis sowie Einzelergebnisse zu finden

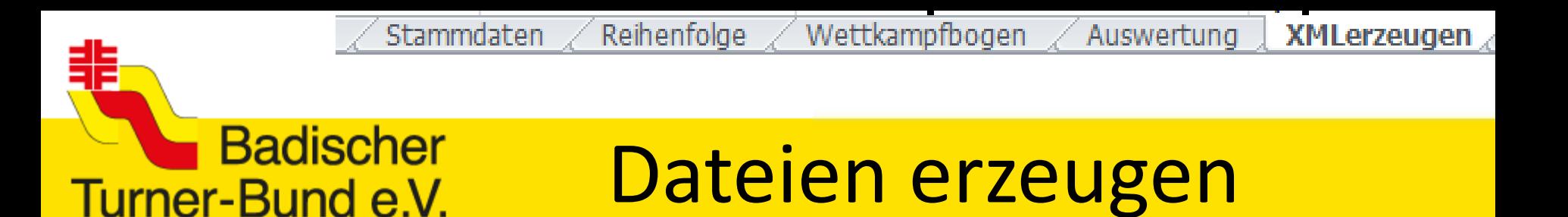

- Im Sheet Auswertung wird pro Begegnung eine (XML-)Datei erzeugt mit Klick auf die Schaltfläche.
- Datei wird im selben Ordner wie der WK-Bogen gespeichert

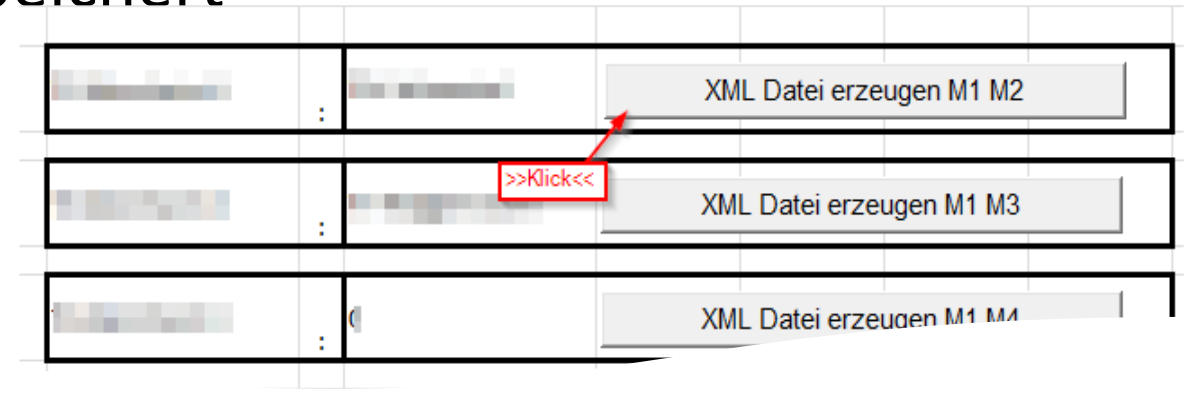

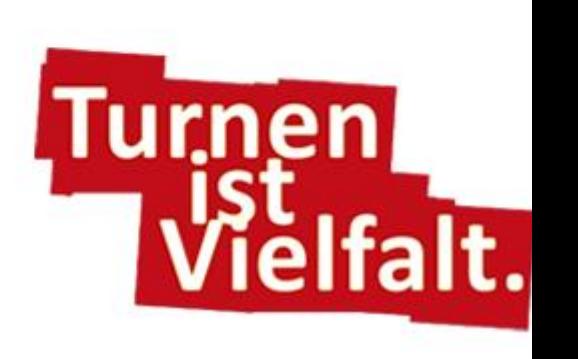

Wettkampfbogen Reihenfolge Auswertung **XMLerzeuger** 

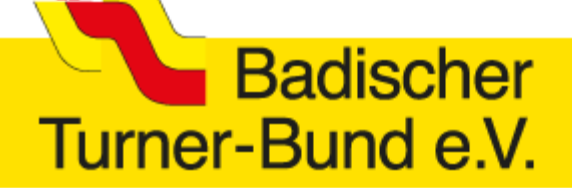

### Ergebnisse hochladen

- Auf der ted-btb.de-Seite zu passender Liga navigieren
- 1. Bei "Datei auswählen" XML-Datei suchen und "öffnen"
- 2. Mit "Ergebnis hochladen" abschicken

Stammdaten

• Ergebnis ist sofort sichtbar und Tabelle neu berechnet

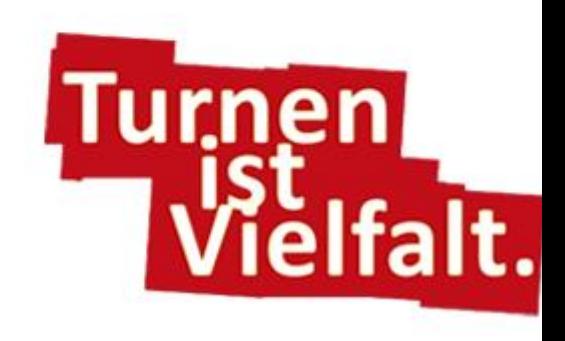

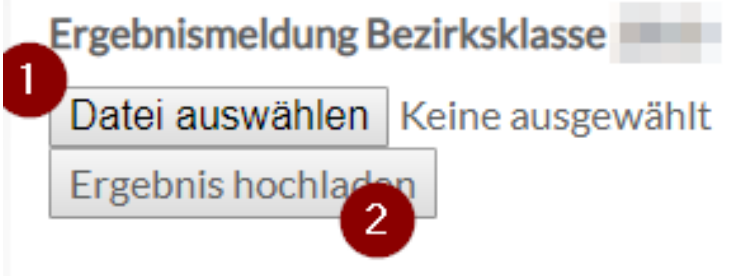

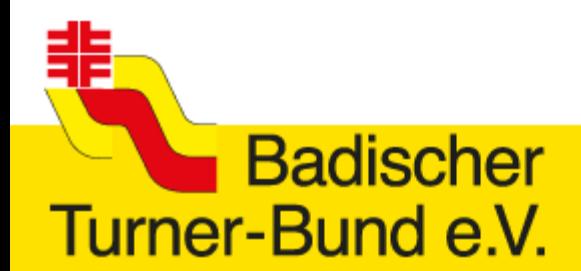

### **Troubleshooting**

- Richtiger Wettkampftag?
- Keine "ausgedachten" Startnummern (für Hochturnerinnen)?
- Reihenfolge der Vereine richtig?
- Datum korrekt eingetragen?
- Keine Turnerin "von Hand" im Wettkampfbogen eingetragen?
- → Immer noch Probleme? Bitte Mail an mich unter Angabe aller wichtigen Daten UND dem Excel-Bogen